### DEC LANcontroller 601

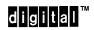

**Problem Solving** 

Part Number: EK-A0554-PS.001

© Digital Equipment Corporation. 1992. All Rights Reserved.

### **DEC Network Integration Server Problem Solving**

### **DECNIS Problem Solving Manuals**

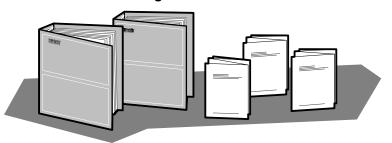

DEC Network Integration Server Problem Solving: outlines NCL commands for checking software problems.

DECNIS *Installation and Service Manual:* includes a problem solving section which describes procedures for checking hardware problems.

Network Interface Card (NIC) *Problem Solving* cards: are supplied with each NIC. The cards outline procedures for checking possible problems with NICs, their cables, distribution panels and modems. Start problem solving with the flowchart.

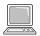

DEC Network Integration Server Event Messages: this is an on-line text file. The file lists event messages that can indicate faults with hardware and software. The event message describes the meaning of each event and what action to take.

#### **Loopback Connectors**

| Loopback Connector          | Part Number | Component              |
|-----------------------------|-------------|------------------------|
| Ethernet loopback connector | H4080       | NIC and Ethernet cable |

LKG-5721-91I

### **Line Card LED States**

The LED display shows the state of the NIC when the module self-test or system self-test was last run: see the *Installation and Service Manual* for your DECNIS for more details.

| flash   | Slow flash   | Module self-test in progress.                                                                                                    |  |
|---------|--------------|----------------------------------------------------------------------------------------------------|--|
| flicker | Fast flicker | The NIC is either waiting to load or is loading software.                                                                                                    |  |
| 0       | READY        | The NIC has passed its module self-test and has successfully loaded the software.                                                                                        |  |
| 0       | HOTSWAP      | The NIC is disabled.<br>(The NIC switch is set down.)                                                                                                    |  |
| 0       | FAULT        | The NIC has failed its module self-test.                                                                                                    |  |
| •<br>•  | ATTENTION    | This indicates one of the following:  1. The Ethernet is not connected.  2. The NIC is faulty.  A flickering RUN LED indicates that the NIC software is waiting to load. |  |

LKG-5722-91I

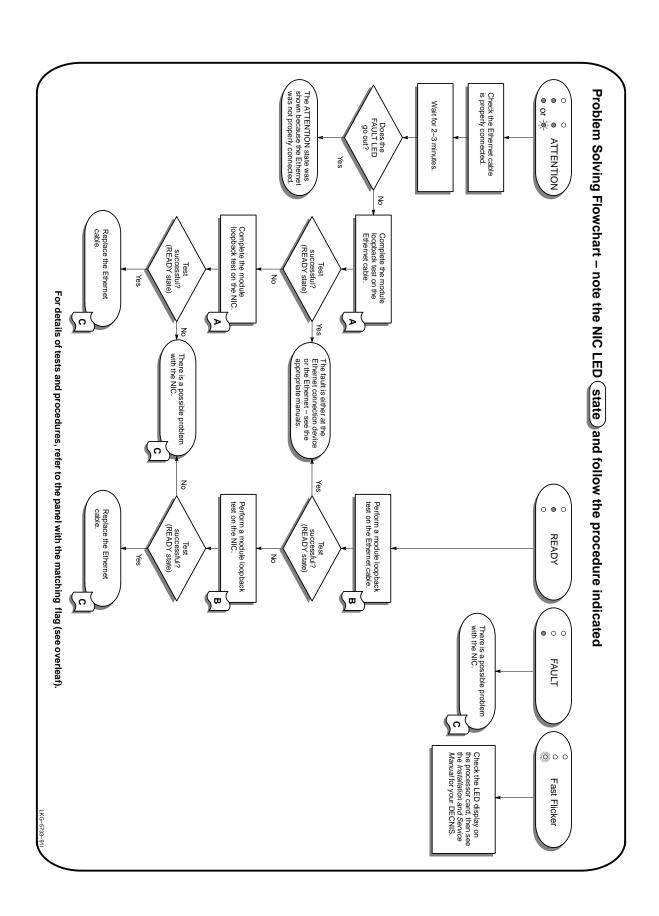

### A

(a)

### **Completing the Module Loopback Test**

#### NIC:

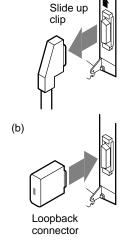

1. Attach the Ethernet loopback connector (H4080) to the NIC port or Ethernet cable.

#### Ethernet cable:

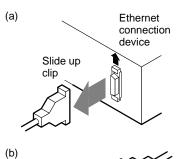

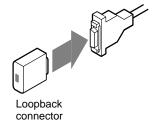

2. Wait until the FAULT LED goes out (approx. 2 min). Observe the test result on the LED display.

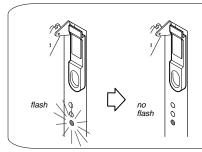

#### NOTE

If loading has been disabled for this slot, the READY LED will not stop flashing. To enable the slot, see the manual DEC Network Integration Server Management.

3. If the test passes, the LEDs will show the READY state.
If the test fails, the LEDs will show the ATTENTION or FAULT state.

LKG-5731-91I

## B

### Performing a Module Loopback Test

#### NIC:

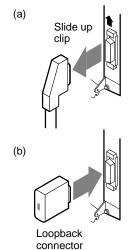

1. Attach the Ethernet loopback connector (H4080) to the NIC port or Ethernet cable.

#### **Ethernet cable:**

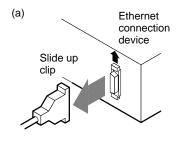

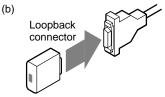

Move the NIC

switch up.

2. Run the module loopback test:

Wait until the hot-

swap LED lights up

Move the NIC switch down.

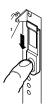

4. Wait until the READY LED stops flashing (max. 2 min).

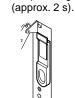

5. Observe the test result on the LED display.

no flash

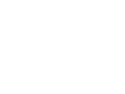

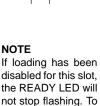

not stop flashing. To enable the slot, see the manual DEC Network Integration Server Management.

LKG-5727-91I

3. If the test passes, LEDs show the READY state.
If the test fails, LEDs show the ATTENTION or FAULT state.

LKG-5732-91I

# C Replacing Faulty Components

| Faulty Components                                 | Action                                                                                                    |
|---------------------------------------------------|----------------------------------------------------------------------------------------------------|
| NIC                                               | Install a new NIC. Refer to the <i>Installation and Service Manual</i> for your DECNIS: DO NOT do this unless you are a service person.                                       |
| Ethernet cable                                    | Refer to the panel for attaching cables in the DEC LANcontroller 601 Cabling Information and Specifications card.                                                             |
| check the <i>Installation</i> perform any procedu | ty component does not solve the problem, and Service Manual for your DECNIS: do not ures in the manual unless you are a service Illation and Service Manual for your DECNIS). |